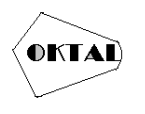

# **Implementasi Augmented Reality Pengenalan Perangkat Komputer Menggunakan Metode** *Prototype* **(Studi Kasus : SMK Excellent 1 Tangerang)**

**Nurul Badri1\* , Maulana Ardhiansyah<sup>1</sup>**

<sup>1</sup>Fakultas Ilmu Komputer, Teknik Informatika, Universitas Pamulang, Jl. Raya Puspiptek No. 46, Kel. Buaran, Kec. Serpong, Kota Tangerang Selatan. Banten 15310, Indonesia Email: 1\*itcyber.unpam400175@gmail.com, <sup>2</sup>dosen00374@unpam.ac.id

(\* : coressponding author)

**Abstrak**−Dunia pendidikan penggunaan teknologi *augmented reality* sendiri masih sedikit penggunaannya. *augmented reality* (AR) adalah teknologi yang menggambungkan benda maya dua dimensi atau pun tiga dimensi ke dalam sebuah lingkungan nyata tiga dimensi lalu memproyeksikan benda-benda maya tersebut dalam waktu nyata. aplikasi berbasis *Augmented Reality* dengan teknik *marker based tracking* menjadi suatu solusi dalam mempraktikan perangkat komputer di smk excellent 1 tangerang khususnya untuk kelas 10 tkj kepada pengguna baik untuk guru atau siswa. konsep dari aplikasi ini adalah pengenalan perangkat komputer pada smk excellent 1 tangerang melalui kamera yang terpasang pada *smartphone* pengguna. dengan mengarahkan kamera *smartphone* ke *marker* pengguna akan mendapatkan informasi mengenai perangkat komputer yang di inginkan. misalnya pengguna mengarahkan kamera smartphone ke *marker*, maka pengguna akan mendapatkan informasi sebuah objek perangkat komputer 3D, deskripsi, fungsi pada objek masingmasing, pengguna juga dapat mengerjakan kuis pada aplikasi berupa soal gamabr 2D dalam pengenalan perangkat komputer sehingga pembelajaran siswa akan lebih menarik dan interaktif dalam pengenalan perangkat komputer.

**Kata Kunci:** *Augmented Reality*, Pengenalan Perangkat Komputer

*Abstract−The world of education uses augmented reality technology itself is still a little use. Augmented reality (AR) is a technology that combines two-dimensional or three-dimensional virtual objects into a real threedimensional environment and then projects these virtual objects in real time. Augmented Reality-based applications with marker-based tracking techniques become a solution in practicing computer equipment at SMK Excellent 1 Tangerang, especially for class 10 TKJ to users, both for teachers and students. The concept of this application is the introduction of computer devices at SMK Excellent 1 Tangerang through the camera installed on the user's smartphone. by pointing the smartphone camera at the marker the user will get information about the desired computer device. for example, the user points the smartphone camera at the marker, then the user will get information on a 3D computer device object, description, function on each object, users can also take quizzes on the application in the form of 2D image questions in the introduction of computer devices so that student learning will be more interesting and interesting. interactive in the introduction of computer devices.*

*Keywords: Augmented Reality, Introduction to Computer Devices*

# **1. PENDAHULUAN**

Kemajuan ilmu pengetahuan dan teknologi, khususnya teknologi informasi, sangat berpengaruh terhadap penyusunan dan implementasi strategi pembelajaran.melalui kemajuan tersebut para guru dapat menggunakan berbagai media sesuai dengan kebutuhan dan tujuan pembelajaran. Dengan penggunaan media bukan saja dapat mempermudah dan mengefektifkan proses pembelajaran, akan tetapi bisa membuat pembelajaran lebih menarik. Proses pembelajaran merupakan merupakan proses komunikasi yang melibatkan tiga unsur pokok, yaitu guru sebagai pengirim pesan pembelajaran, siswa sebagai penerima pesan, dan pesan itu sendiri yang berbentuk materi pelajaran. Agar penyampaian pesan pembelajaran lebih efektif maka diperlukan sebuah alat bantu untuk memfasilitasi penyampaian tersebut pesan berupa media (Aripin, 2019).

Saat ini penggunaan media pembelajaran dikalangan guru, khususnya yang berbasis teknologi informasi menunjukkan peningkatan yang signifikan. Penggunaan perangkat bergerak (*mobile*) dalam pembelajaran sudah menjadi sebuah kebutuhan dalam memfasilitasi proses belajar mengajar. Perangkat *mobile* seperti laptop, tablet, dan *smartphone* telah menjadi alternatif baru dalam pembelajaran yang menyajikan kemudahan pembelajaran karena dapat diakses kapan pun

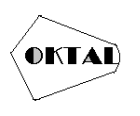

dan dimanapun banyak teknologi diciptakan untuk menjadi kehidupan manusia. Salah satunya, teknologi peralatan telekomunikasi atau yang biasa kita sebut *smartphone. Smartphone* tidak hanya sebagai alat telekomunikasi saja tetapi banyak fitur yang sangat membantu dalam kehidupan seharihari, seperti media pembelajaran, baik itu media pembelajaran berupa tulisan maupun gambar (Kusuma, 2018). Dengan menggunakan sistem dan perancangan aplikasi yang terkomputerisasi, maka semua data dapat tersimpan dengan rapi, pengolahan data atau informasi dapat dilakukan secara cepat, tepat dan akurat. Dibandingkan dengan cara yang belum menggunakan sistem dan aplikasi yang belum *terkomputerisasi.*

Smk Excellent 1 Tangerang merupakan sekolah yang menjalankan sistem pendidikan kejuruan. yang beralamatkan di jalan al-munawaroh RT.002 RW.001, kelurahan belendung, kecamatan benda, kota tangerang 15123. Berkembang pesatnya teknologi informasi saat ini, membuat banyak Sekolah khususnya smk excellent 1 tangerang mulai mengembangkan teknologi informasinya dengan membuat aplikasi pengenalan perangkat komputer berbasis android. Namun pada smk excellent 1 tangerang belum mempunyai teknologi informasi yang *terkomputerisasi* atau aplikasi berbasis android.

Maka berawal dari permasalahan yang tersebut, alasan saya memilih judul ini karena saya akan memberikan solusi untuk masalah diatas. maka aplikasi berbasis *Augmented Reality* dengan teknik *marker based tracking* menjadi suatu solusi dalam mempraktikan perangkat komputer di smk excellent 1 tangerang khususnya untuk kelas 10 tkj kepada pengguna baik untuk guru atau siswa. konsep dari aplikasi ini adalah pengenalan perangkat komputer pada smk excellent 1 tangerang melalui kamera yang terpasang pada *smartphone* pengguna. dengan mengarahkan kamera *smartphone* ke *marker* pengguna akan mendapatkan informasi mengenai perangkat komputer yang di inginkan. misalnya pengguna mengarahkan kamera smartphone ke *marker*, maka pengguna akan mendapatkan informasi sebuah objek perangkat komputer 3D, deskripsi, fungsi pada objek masingmasing, pengguna juga dapat mengerjakan kuis pada aplikasi berupa soal gamabr 2D dalam pengenalan perangkat komputer sehingga pembelajaran siswa akan lebih menarik dan interaktif dalam pengenalan perangkat komputer.

Berdasarkan latar belakang diatas, penulis tertarik untuk melakukan penelitian dengan judul **"IMPLEMENTASI** *AUGMENTED REALITY* **PENGENALAN PERANGKAT KOMPUTER METODE** *PROTOTYPE* **(STUDI KASUS: SMK EXCELLENT 1 TANGERANG)".**

# **2. METODOLOGI PENELITIAN**

Adapun metode penelitian yang digunakan dalam penelitian ini adalah sebagai berikut:

### **2.1 Metode Pengumpulan Data**

Dalam pengumpulan data-data ada beberapa cara yang dilakukan pada penelitian ini, yaitu:

a. Studi Pustaka

Proses pengumpulan data dengan cara membaca referensi yang ada kaitannya dengan aplikasi *augmented reality*, pengenalan perangkat komputer smk excellent 1 tangerang, dan perancangan dan pembuatan aplikasi menggunakan Unity.

b. Observasi

Teknik atau pendekatan untuk mendapatkan data primer dengan cara mengamati langsung objek datanya. pendektan observasi dapat diklasifikasikan ke dalam observasi perilaku (behavioral observation) dan observasi non-perilaku (nonbehavioral observation).

### **2.2 Metode Pengembangan Perangkat Lunak**

Pengembangan aplikasi ini menggunakan metode *marker based tracking* untuk menampilkan object 3D perangkat komputer ketika kamera diarahkan ke gambar 2D.

# **3. ANALISA DAN PEMBAHASAN**

Analisa masalah yang didapatkan dari hasil penelitian pembelajaran yang dilakukan disekolah dengan media menggunakan buku dan proyektor membuat siswa proses pembelajarannya

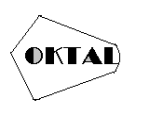

kurang menarik. Dalam mata pembelajaran teknik komputer jaringan (tkj) yang diambil dari buku. Dengan adanya teknologi *Augmented Reality* ini dapat mempermudah dalam proses pembelajaran yang menarik dan siswa-siswi juga dapat mempermudah mengetahui tentang fungsi-fungsi perangkat komputer.

Pada sistem ini diusulkan beberapa hal yang menjadi batasan masalah yang akan diberikan solusi atau alternatif dengan maksud menjelaskan tentang kebutuhan-kebutuhan yang harus dipenuhi oleh sistem yang akan dirancang. Berdasarkan hasil analisa, maka akan dibuat aplikasi *augmented reality* untuk pengenalan perangkat komputer menggunakan software unity.

Perancangan *game* ini menggunakan analisis permodelan berorientasi objek dengan menggunakan UML (*Unified Modeling Language*). Rancangan ini mengidentifikasi komponenkomponen sistem yang dirancang secara rinci yang terdiri dari *use case diagram*, *activity digram,* dan *sequence diagram*.

#### **a.** *Use Case Diagram*

*Use case diagram* menggambarkan fungsional dari suatu sistem yang akan dibangun sehingga dapat dipelajari oleh pengguna. Berikut merupakan *use case diagram* pada aplikasi AR:

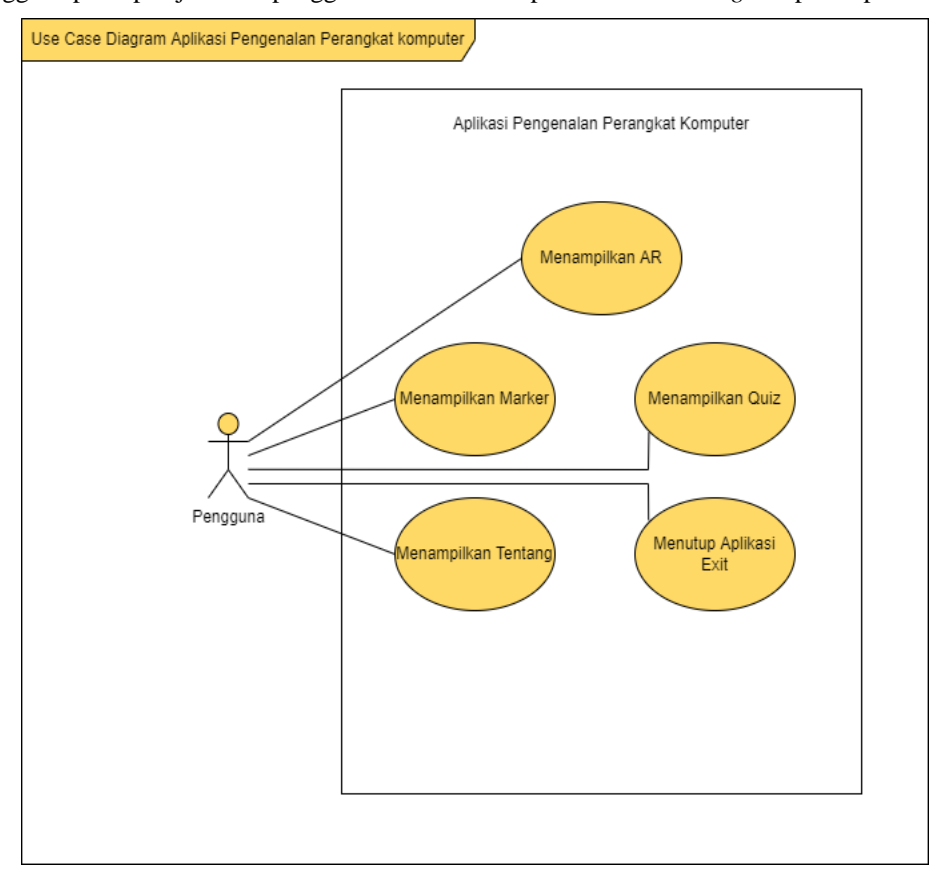

**Gambar 1.** *Use Case Diagram* Aplikasi AR

Sumber: (Data Penelitian, 2022)

Pada gambar 1 *use case* di atas pengguna adalah orang yang mengoperasikan aplikasi. Pengguna dapat memilih 5 tombol menu yang ada pada menu utama yaitu, tombol mulai untuk menampilkan *augmented reality,* tombol *marker* untuk menampilkan *marker* yang akan di unduh pengguna, tombol kuis untuk menampikan soal kuis gambar 2D, tombol tentang untuk menampilkan tentang aplikasi yang dibuat, dan tombol *exit* untuk menutup aplikasi.

Aliran kerja digambarkan dengan *activity diagram* untuk memberikan penjelasan mengenai proses kerja dari suatu sistem. Pada perancangan *activity diagram* ini akan menjelaskan aliran kerja dari aplikasi yang diusulkan, yaitu:

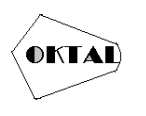

**b.** *Activity Diagram* **Menampilkan AR**

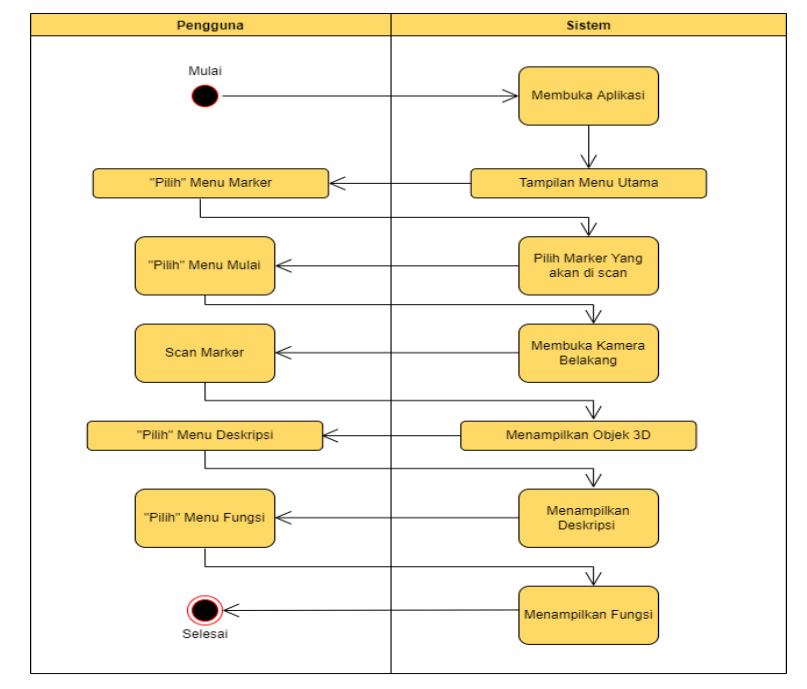

**Gambar 2.** *Activity Diagram* Menampilkan AR

Pada gambar 2 *activity diagram* menampilkan AR menjelaskan ketika pengguna membuka aplikasi maka sistem akan tampil *Splashscreen* lalu akan tampil halaman menu utama, pengguna memilih tombol menu *marker* maka sistem akan menampilkan *marker* yang akan di pilih pengguna, lalu pengguna memilih tombol mulai maka system akan menampilkan mode kamera *augmented reality,* pengguna mengarahkan kamera pada *marker* perangkat komputer pada object 2D maka sistem maka akan menampilkan object 3D perangkat komputer yang akan dipilih oleh pengguna, pengguna memilih tombol deskripsi maka sistem akan menampilkan tombol deskripsi fungsi pada perangkat komputer, pengguna memilih tombol tutup maka sistem akan menutup aplikasi.

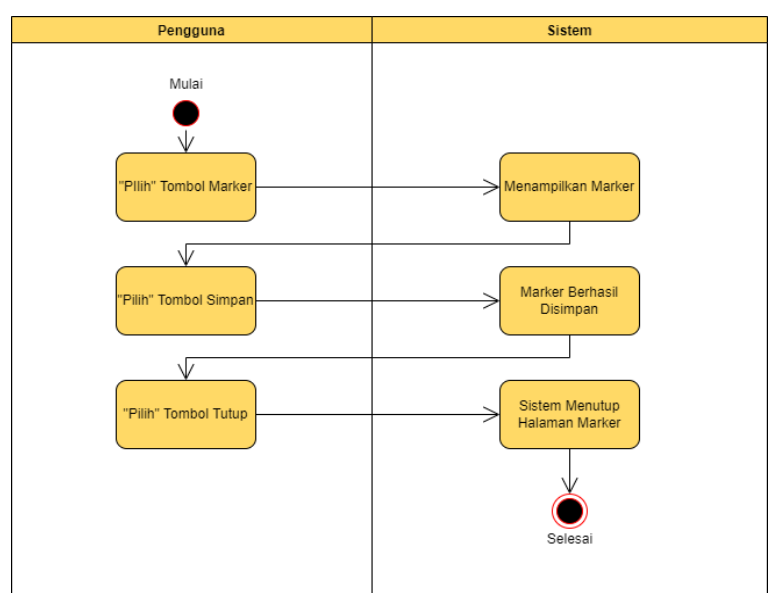

#### **c.** *Activity Diagram* **Menampilkan** *Merker*

**Gambar 3.** *Activity Diagram* Menampilkan Halaman *Marker*

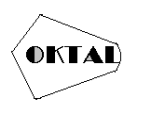

# **4. IMPLEMENTASI**

Tahap implementasi merupakan lanjutan dari tahap perancangan. Pada tahap implementasi, sistem yang telah dibuat akan diterapkan dan akan dilakukan pengujian.

Berikut ini adalah spesifikasi perangkat keras yang digunakan untuk membuat aplikasi augmented reality pengenalan perangkat komputer:

*Sumber: (Data Penelitian, 2022)*

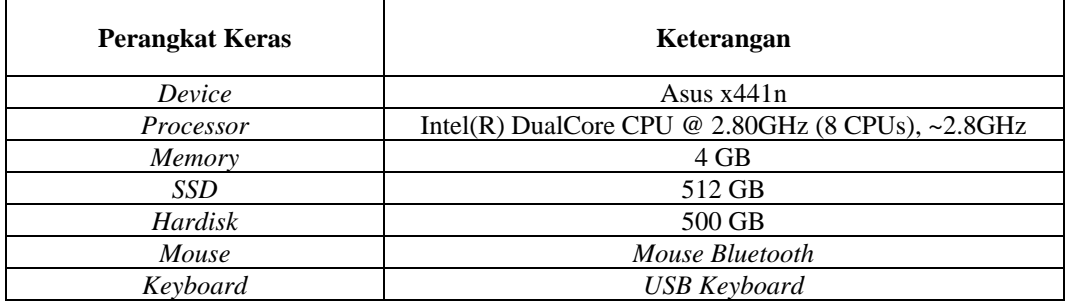

Berikut ini adalah spesifikasi perangkat keras yang digunakan untuk membuat aplikasi *augmented reality* pengenalan perangkat komputer: *Sumber: (Data Penelitian, 2022)*

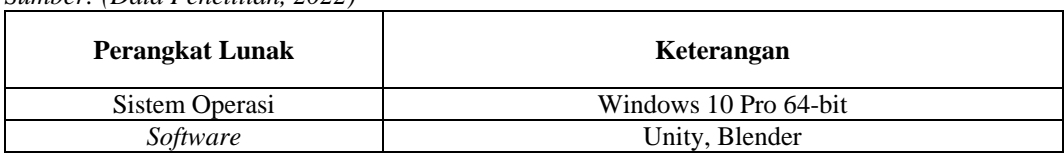

Merupakan penerapan dari aplikasi yang telah dibuat, yaitu *augmented reality* pengenalan perangkat komputer. Berikut adalah tampilan yang ada pada *augmented reality* pengenalan perangkat komputer:

### **a. Tampilan Halaman** *Splash Screen*

Berikut adalah tampilan *splash screen augmented reality* pengenalan perangkat komputer:

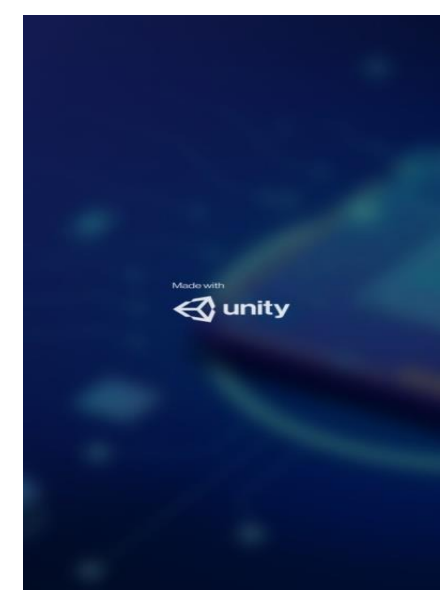

**Gambar 4.** Tampilan Halaman *Splash Screen*

Pada gambar 4. *Splashscreen* merupakan layar awal pertama yang muncul pada aplikasi berupa gambar sebelum masuk kedalam halaman aplikasi saat dijalankan pada *smartphone.*

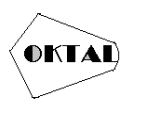

### **b. Tampilan Halaman Menu Utama**

Berikut adalah tampilan menu utama *augmented reality* pengenalan perangkat komputer:

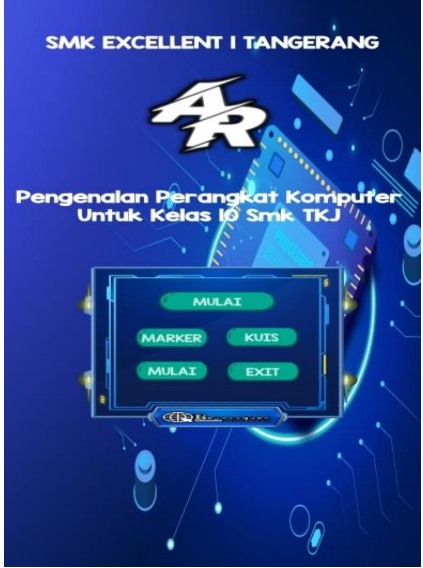

**Gambar 5.** Tampilan Halaman Menu Utama

Pada gambar 5. menu utama, pengguna dapat memilih 5 tombol menu yaitu, mulai, marker, kuis, tentang, dan exit. Tombol mulai untuk memulai aplikasi AR, tombol kuis untuk menampilkan kehalaman kuis soal gambar 2D, tombol marker untuk pilih marker mana yang akan dipilih, tombol tentang untuk menampilkan tentang aplikasi, tombol exit untuk menutup aplikasi.

### **c. Tampilan Halaman** *Marker*

Berikut adalah tampilan halaman marker augmented reality pengenalan perangkat komputer:

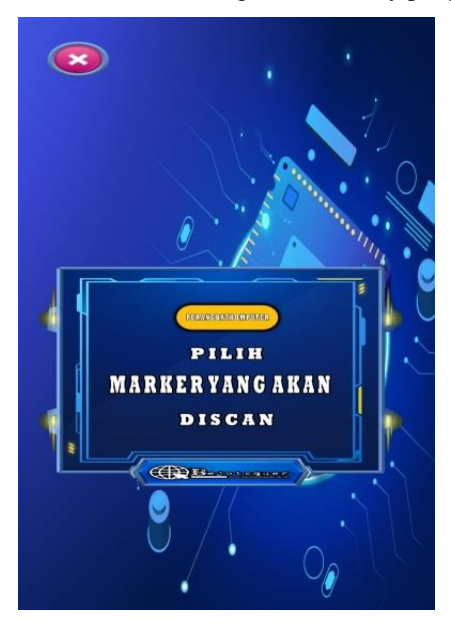

**Gambar 6.** Tampilan Halaman *Marker*

Pada gambar 6. halaman *marker*, pengguna dapat memilih 1 tombol menu yaitu, perangkat komputer, pengguna pilih tombol perangkat komputer maka marker perangkat komputer akan menampilkan, pilih marker yang akan di scan,

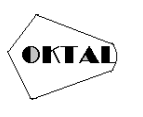

### **d. Tampilan Halamn** *Marker* **Perangkat Komputer**

Berikut adalah tampilan halaman marker komputer:

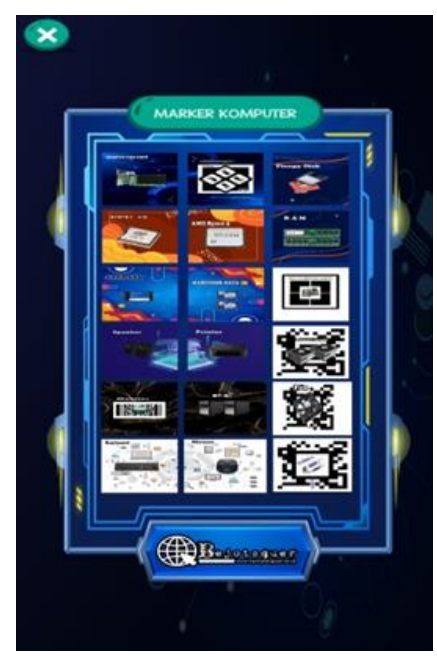

**Gambar 7.** Tampilan Halaman *Marker* Perangkat Komputer

Pada gambar 7. halaman *marker* perangkat komputer pengguna dapat memlilih marker perangkat komputer yang akan discan.

### **e. Tampilan Halaman** *Marker* **VGA**

Berikut adalah Gambar 2D AR marker vga:

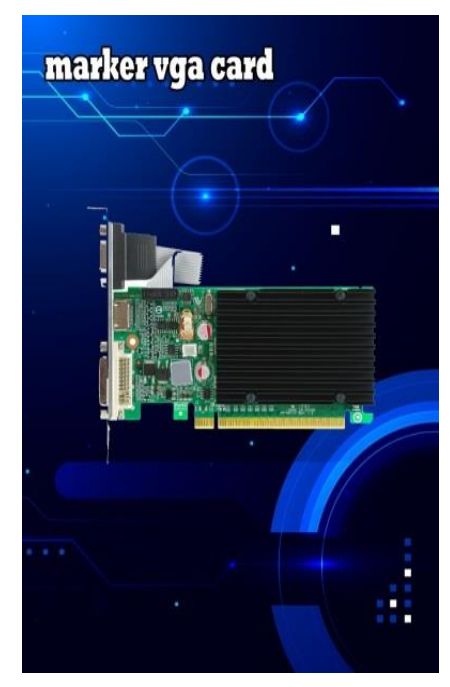

**Gambar 8.** Tampilan Halaman *Marker* VGA

Pada gambar 8. marker vga yang akan digunakan untuk menampilkan sebuah objek 3D.

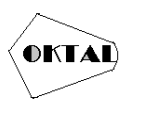

## **f. Tampilan Halaman Objek 3D AR VGA**

Berikut adalah tampilan Objek 3D AR vga:

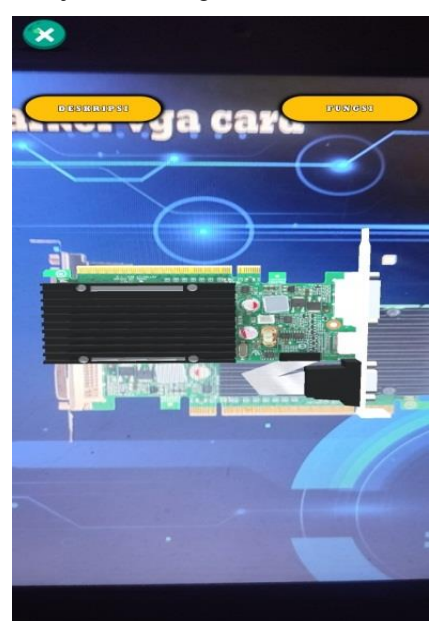

**Gambar 9.** Tampilan Halaman *Marker* VGA

Pada gambar 9. Objek 3D AR vga, berisi 3D objek vga lalu terdapat 3 tombol yaitu, tombol kembali untuk kembali kehalaman menu utama, tombol deskripsi untuk menampilkan deskripsi vga, tombol fungsi untuk menampilkan fungsi dari vga.

### **g. Tampilan Halaman Deskrispsi VGA**

Berikut adalah tampilan halaman deskripsi vga:

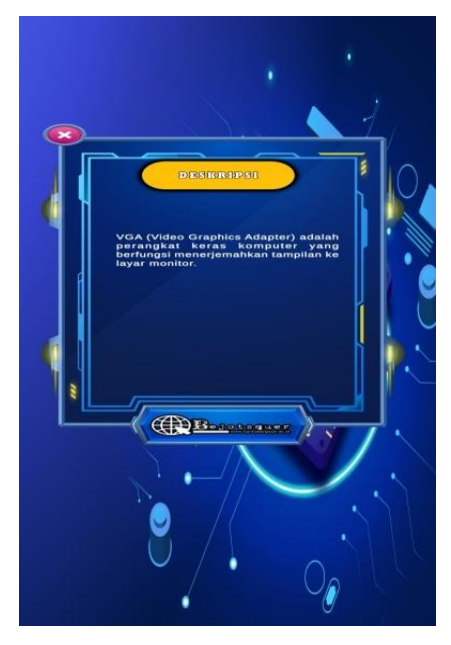

**Gambar 10.** Tampilan Halaman Deskripsi VGA

Pada gambar 10. berisi deskripsi vga dan terdapat tombol tutup untuk menutup halaman deskrispsi.

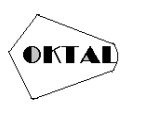

## **h. Tampilan Halaman Fungsi VGA**

Berikut adalah tampilan halaman fungsi vga:

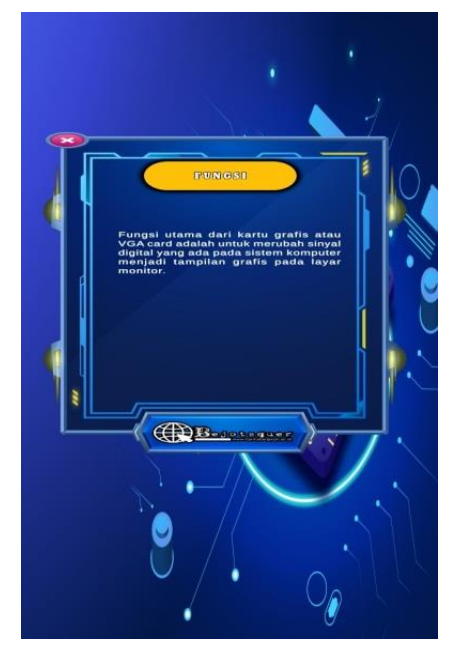

**Gambar 11.** Tampilan Halaman Fungsi VGA

Pada gambar 10. berisi penjelasan fungsi dari vga dan terdapat tombol tutup untuk menutup halaman penjelasan fungsi vga.

# **5. KESIMPULAN**

Dengan adanya aplikasi aplikasi augmented reality pengenalan perangkat komputer, maka penulis menyimpulkan:

- a. Dengan adanya perancangan aplikasi pengenalan perangkat komputer menggunakan teknologi augmented reality bisa digunakan untuk media pembelajaran bagi smk excellent 1 tangerang dengan baik sehingga bisa digunakan untuk mempermudah dalam pengenalan perangkat komputer tersebut.
- b. Dengan adanya perancangan aplikasi pengenalan perangkat komputer sangat membantu sehingga bisa mempermudah guru dalam menyampaikan materi ke siswa smk excellent 1 tangerang untuk mengenalkan perangakat komputer tersebut.
- c. Dengan adanya Perancangan aplikasi pengenalan perangkat komputer dan siswa smk excellent 1 tangerang dapat mengetahui fungsi-fungsi perangkat pada perangkat komputer.

# **REFERENCES**

- Adrian, Q. J., Ambarwari, A., & Lubis, M. (2020). Perancangan Buku Elektronik Pada Pelajaran Matematika Bangun Ruang Sekolah Dasar Berbasis Augmented Reality. *Simetris: Jurnal Teknik Mesin, Elektro Dan Ilmu Komputer*, *11*(1), 171–176. https://doi.org/10.24176/simet. v11i1.3842
- Anardani, S, 2019. (2019). *Perancangan Sistem Berorientasi Objek Dengan Pemodelan UML (UNIFIED MODELING LANGUAGE) TOOLS.*
- Aripin, I., & Suryaningsih, Y. (2019). Pengembangan Media Pembelajaran Biologi Menggunakan Teknologi Augmented Reality (AR) Berbasis Android pada Konsep Sistem Saraf. *Sainsmat :*

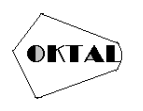

*Jurnal Ilmiah Ilmu Pengetahuan Alam*, *8*(2), 47. https://doi.org/10.35580/sainsmat 82107192019

- Aslah, T. Y., Wowor, H. F., & Tulenan, V. (2017). Perancangan Animasi 3D Objek Wisata Museum Budaya Watu Pinawetengan. *Jurnal Teknik Informatika*, *11*(1). https://doi.org/10.35793/jti.11.1.2017.16922
- Astuti, P. (2018). Penggunaan Metode Black Box Testing (Boundary Value Analysis) Pada Sistem Akademik (Sma/Smk). *Faktor Exacta*, *11*(2), 186. https://doi.org/10.30998/faktorexacta. v11i2.2510
- Deslianti, D., Anugrah, R., & Pahrizal. (2020). Pembuatan Video 3D Kampus IV Universitas Muhamadiyah Bengkulu Menggunakan Blender. *Jusibi - (Jurnal Sistem Informasi Dan E-Bisnis)*, *2*(1), 289–297.
- Dwi Gotama, J., Fernando, Y., & Pasha, D. (2021). Pengenalan Gedung Universitas Teknokrat Indonesia Berbasis Augmented Reality. *Jurnal Informatika Dan Rekayasa Perangkat Lunak (JATIKA)*, *2*(1), 28–38. http://jim.teknokrat.ac.id/index.php/informatika
- GITA, R. A. D. (2021). (2021). *PENERAPAN VIDEO ANIMASI MOTION GRAPHICPEMBAYARAN UKT DI POLITEKNIK NEGERI SRIWIJAYA (Doctoral dissertation, POLITEKNIK NEGERI SRIWIJAYA).*
- Hadi, S., & Nursantika, D. (2019). Estimasi parameter facegen modeler untuk untuk 3 d facegenerating khas indonesia. *Snm Ui-Unpad*, *October 2021*, 1–8.
- Hakim, L. (2018). Pengembangan Media Pembelajaran Pai Berbasis Augmented Reality. *Lentera Pendidikan : Jurnal Ilmu Tarbiyah Dan Keguruan*, *21*(1), 59–72. https://doi.org/10.24252/lp.2018v21n1i6
- Heriyanto, Y. (2018). Perancangan Sistem Informasi Rental Mobil Berbasis Web Pada PT.APM Rent Car. *Jurnal Intra-Tech*, *2*(2), 64–77.
- Kusuma, S. D. Y. (2018). Perancangan Aplikasi Augmented Reality Pembelajaran Tata Surya dengan Menggunakan Marker Based Tracking. *Jurnal Informatika Universitas Pamulang*, *3*(1), 33. https://doi.org/10.32493/informatika.v3i1.1428
- Kusumo, D. P. N. (2019, O. (n.d.). *Perancangan Game Android Adventure Gajah Mada dengan Metode Agile Development. In Prosiding Seminar Nasional Teknologi Informasi Dan Komunikasi*. *2*(1), 67–70.
- Larno, S., Astri, R., & Mazni, D. I. (2020). Sistem Informasi Geografis Pemetaan Jalur Evakuasi Dan Edukasi Bencana Tsunami Berbasis Android Pada Kecamatan Padang Barat Kota Padang. *Jurnal Georafflesia: Artikel Ilmiah Pendidikan Geografi*, *5*(1), 96. https://doi.org/10.32663/georaf.v5i1.1206
- Mada, U. G. (2017). *PEMANFAATAN AUGMENTED REALITY DALAM DUNIA PENDIDIKAN UNTUK MEMPELAJARI ANATOMI TUBUH MANUSIA BERBASIS ANDROID DEDI EKO NURCAHYO, Selo, S.T., M.T., M.Sc., Ph.D.,; Bimo Sunarfri Hantono, S.T., M.Eng.,*.
- Mardian, A., Budiman, T., Haroen, R., & Yasin, V. (2021). Perancangan Aplikasi Pemantauan Kinerja Karyawan Berbasis Android Di Pt. Salestrade Corp. Indonesia. *Jurnal Manajamen Informatika Jayakarta*, *1*(3), 169. https://doi.org/10.52362/jmijayakarta.v1i3.481
- Marlina, Masnur, & Dirga.F, M. (2021). Aplikasi E-Learning Siswa Smk Berbasis Web. *JURNAL SINTAKS LOGIKA Vol.*, *1*(1), 2775–412.
- Polanda, D., Watrianthos, R., & Purnama, I. (2019). Perancangan Kuis Berbasis Android Sebagai Media Pembelajaran Di Smk Swasta Al-Azis. *Jurnal Informatika*, *5*(2), 21–26. https://doi.org/10.36987/informatika.v5i2.726
- Purnomo, D. (2017). Model Prototyping Pada Pengembangan Sistem Informasi. *J I M P - Jurnal Informatika Merdeka Pasuruan*, *2*(2), 54–61. https://doi.org/10.37438/jimp.v2i2.67
- Purwaningsih, F., & Desmulyati. (2018). Pengamanan Sms Pada Mobile Phone. *Penerapan Algoritma Huffman Untuk Aplikasi Pengamanan Sms Pada Mobile Phone Berbasis Android*, *5*(1), 61–68. http://e-jurnal.lppmunsera.org/index.php/PROSISKO/article/view/592
- Qadriyanto, M., & Bahri, S. (2018. (2018). *Rancang Bangun Aplikasi Visualisasi 3d Furniture Interior Rumah Menggunakan Augmented Reality Dengan Metode Markerless Berbasis Android. Coding Jurnal Komputer dan Aplikasi,*.
- Rachmat Adi Purnama, A. T. L. P. (2019). APLIKASI WEB SERVER BERBASIS BAHASA C SHARP. *Aplikasi Webs Server Berbasis Bahasa c Sharp*.

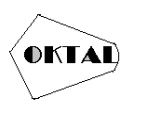

- Setiawan, I., & Hijriana, N. (2019). Implementasi Teknologi 3D Augmented Reality Untuk Pemetaan Kampus Uniska Mab. *Technologia: Jurnal Ilmiah*, *10*(4), 238. https://doi.org/10.31602/tji.v10i4.2551
- Simargolang, M. Y., & Nasution, N. (2018). Aplikasi Pelayanan Jasa Laundry Berbasis WEB (Studi Kasus : Pelangi Laundry Kisaran). *Jurnal Teknologi Informasi*, *2*(1), 9. https://doi.org/10.36294/jurti.v2i1.402
- Simatupang, J., & Muhammad, M. (2019). Sistem Aplikasi Pengelolaan Tugas Akhir Berbasis Mobile. *It Journal Research and Development*, *3*(2), 66–75. https://doi.org/10.25299/itjrd.2019.vol3(2).2339
- Suardi, M., & Djemedi, D. (2020). Penerapan Teknik Isometric Art dan Digital Imaging untuk Storytelling dengan Data Visualization. *Jurnal KomtekInfo*, *7*(4), 256–259. https://doi.org/10.35134/komtekinfo.v7i4.86
- Suwarti, & Catriwati. (2022). Aplikasi Pengingat Jadwal dan Tugas Kuliah Berbasis Android. *Jurnal Intra Tech*, *6*(1), 1–7.
- Zuli, F. (2018). RANCANG BANGUN AUGMENTED DAN VIRTUAL REALITY MENGGUNAKAN ALGORITMA FAST SEBAGAI MEDIA INFORMASI 3D DI UNIVERSITAS SATYA NEGARA INDONESIA Design Of Augmented And Virtual Reality Using FAST Algorithm As a 3D Information Media In Satya Negara Indonesia Unive. *Jurnal ALU*, *I*(2), 94–104. https://journal.ubm.ac.id/index.php/alu.